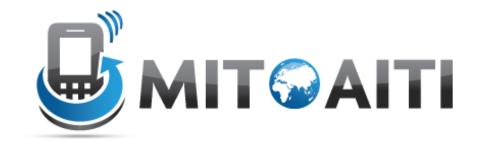

# MIT Global Startup Labs

http://aiti.mit.edu

Indonesia Summer 2013
Meetup 03 – Activity Lifecycle, Intents
and Event Handlers

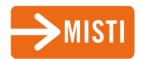

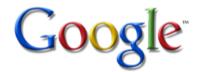

# Today's Meetup

- The Activity Lifecycle
- Intents
- Event handlers: OnClick, OnLongClick, etc
- Using your own Android device
- Handing in the Assignment

# **Activity Lifecycle**

### **Basic Activity Lifecycle**

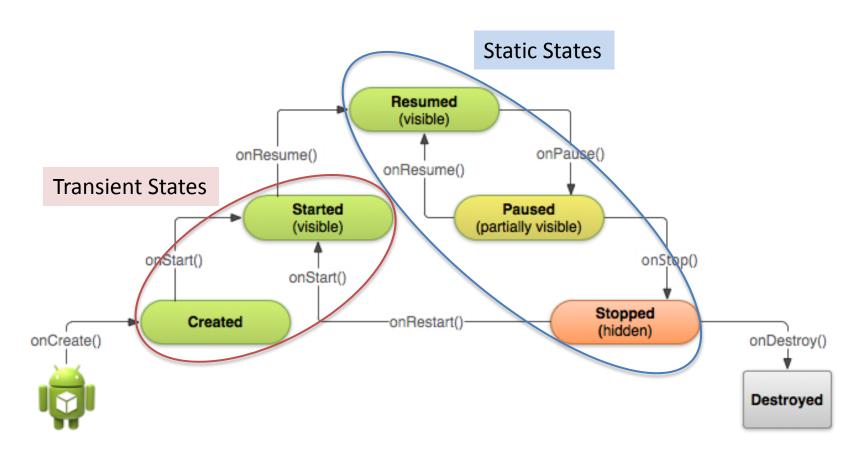

http://developer.android.com/training/basics/activitylifecycle/index.html

#### Static States

- Resumed (visible): Running State
  - Initialize System recources
- Paused (partially visible)
  - Stop animations or other ongoing actions that could consume CPU
  - Commit unsaved changes
  - Release system resources (e.g. GPS, Camera)
- Stopped (hidden)
  - Release all unneeded resources

# **Specify State Transition**

We have to specify what happens when our activity enters different states

```
Java Code
@Override
protected void onCreate(Bundle savedInstanceState) {
                                                                       OnCreate(): UI is
    super.onCreate(savedInstanceState);
                                                                       inflated from XML code
    setContentView(R.layout.activity main);
public void onPause() {
                                                                       OnPause(): Stop
   //define what happens if activity enters the pause state
                                                                       actions/release resources
    //e.g. stop camera
                                                                       OnResume(): Start
public void onResume() {
                                                                       actions/Initialise
   //define what happens if activity enters the resume state
   //e.g. initialise camera
                                                                       resources
```

For most simple activities OnStop(), OnRestart(), OnStart() don't have to be implemented

# Intents

#### Intents

- Object that carries communications between the major components of application
  - Activities (mostly used to start another activity)
  - Services
  - Broadcast Receivers
- Distinguish between explicid and implicid intents

# **Explicid Intent**

- Specifies the exact recipient activity or application
- Add additional information to intent
- Example: starting another activity

#### Method called when button is clicked

# Implicid Intents

 Recipient not explicitly specified: Android needs to infer from the other parameters where to pass the intent onto

#### Example: opening a webpage

```
Uri webpage = Uri.parse("http://www.android.com");
Intent webIntent = new Intent(Intent.ACTION_VIEW, webpage);
```

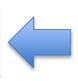

Recipient (Browser)
not specified
BUT: property
weblintent defined

#### Example: starting a phone call

```
Uri number = Uri.parse("tel:5551234");
Intent callIntent = new Intent(Intent.ACTION_DIAL, number);
```

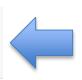

Recipient (Phone) not specified BUT: property callIntent defined

# **Event Handlers**

#### **Basic Event Handlers**

We want to define what happens when we perform an action:

- Click on a button (short or long)
- Press a Key on our Android Device
- Touch, gestures
- etc

OnClick() is easiest to implement: Can be defined in XML code since Android 5.0

# OnClick()

#### Can be implemented in XML and called in Java

```
Java Code
import android.os.Bundle;
 import android.app.Activity;
                                                                                                XML Code
 import android.view.Menu;
                                                                  android:id="@+id/buttonwhite"
 import android.view.View;
                                                                  android:layout width="wrap content"
 import android.widget.RelativeLayout;
                                                                  android:layout height="wrap content"
 import android.content.Intent;
                                                                  android:layout alignParentTop="true"
                                                                  android:layout centerHorizontal="true"
 public class MainActivity extends Activity {
                                                                  android:layout marginTop="132dp"
                                                                  android:text="@string/white"
    RelativeLayout background;
                                                                  android:textColor="@color/white"
                                                                  android:onClick="whiteClicked"
     @Override
     protected void onCreate(Bundle savedInstanceState) {
         super.onCreate(savedInstanceState);
         setContentView(R.layout.activity main);
                                                                            Set out variable
         background=(RelativeLayout) findViewById(R.id.background);
                                               ID "background" set to
                                                                            "background" to our layout
                                               RelativeLayout in XML
                                                                             Called when Button
     public void whiteClicked(View v) {
             background.setBackgroundResource(R.color.white);
                                                                             "white" is clicked
```

# Implement Event Listeners

For other events an EventListener has to be implemented:

- onClick()
- onLongClick()
- onFocusChange()
- onKey()
- onTouch()
- onCreateContextMenu()

# Example: OnLongClick()

```
public class MainActivity extends Activity implements OnLongClickListener
    RelativeLayout background;
                                                                                 Initiate variables
    Button b1:
    Button b2:
    @Override
   protected void onCreate(Bundle savedInstanceState) {
        super.onCreate(savedInstanceState);
       setContentView(R.layout.activity main);
        b1 = (Button) findViewById(R.id.button1);
                                                                                 Assign EventListener to
        b2 = (Button) findViewById(R.id.button2);
                                                                                 Button widgets
        b1.setOnLongClickListener(this);
        b2.setOnLongClickListener(this);
       background=(RelativeLayout)findViewById(R.id.background);
   public boolean onLongClick(View v) {
        switch (v.getId()) {
           case R.id.button1:
                                                                                  Define action triggered
               background.setBackgroundResource(R.color.White);
           break:
                                                                                  by our event
            case R.id.button2:
               background.setBackgroundResource(R.color.Black);
           break:
        return false:
                                                    Java Code
```

# Using your own Android Device

#### Android device instead of Emulator

You can use an Android device instead of the emulator (which should run faster)

- Enable USB-Debugging on your phone
- Connect it to your computer
- ADB should recognize it and you can use it the same way as a virtual device

http://developer.android.com/tools/device.html

# Today's Assignment

# Today's Assignment

Hand in Lab02: Basic Calculator

- Zip your Project folder and submit it to the dropbox
- Tell us your MUST DO's in Yogyakarta!
- Have a good weekend!!

# Export your project

#### Right click on your project folder -> Export

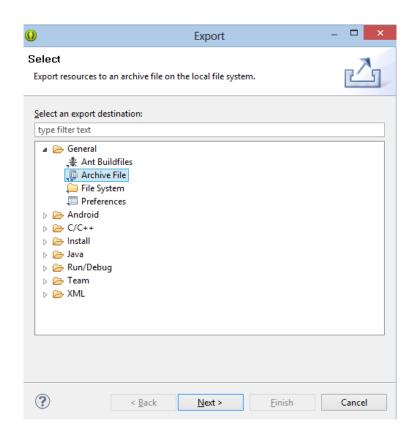

General -> Archive File Next

- Select project
- Include all files
- Save in zip format: calculator\_yourname.zip
- Upload to Box

You should have gotten a DropBox invite (if not, see me!)